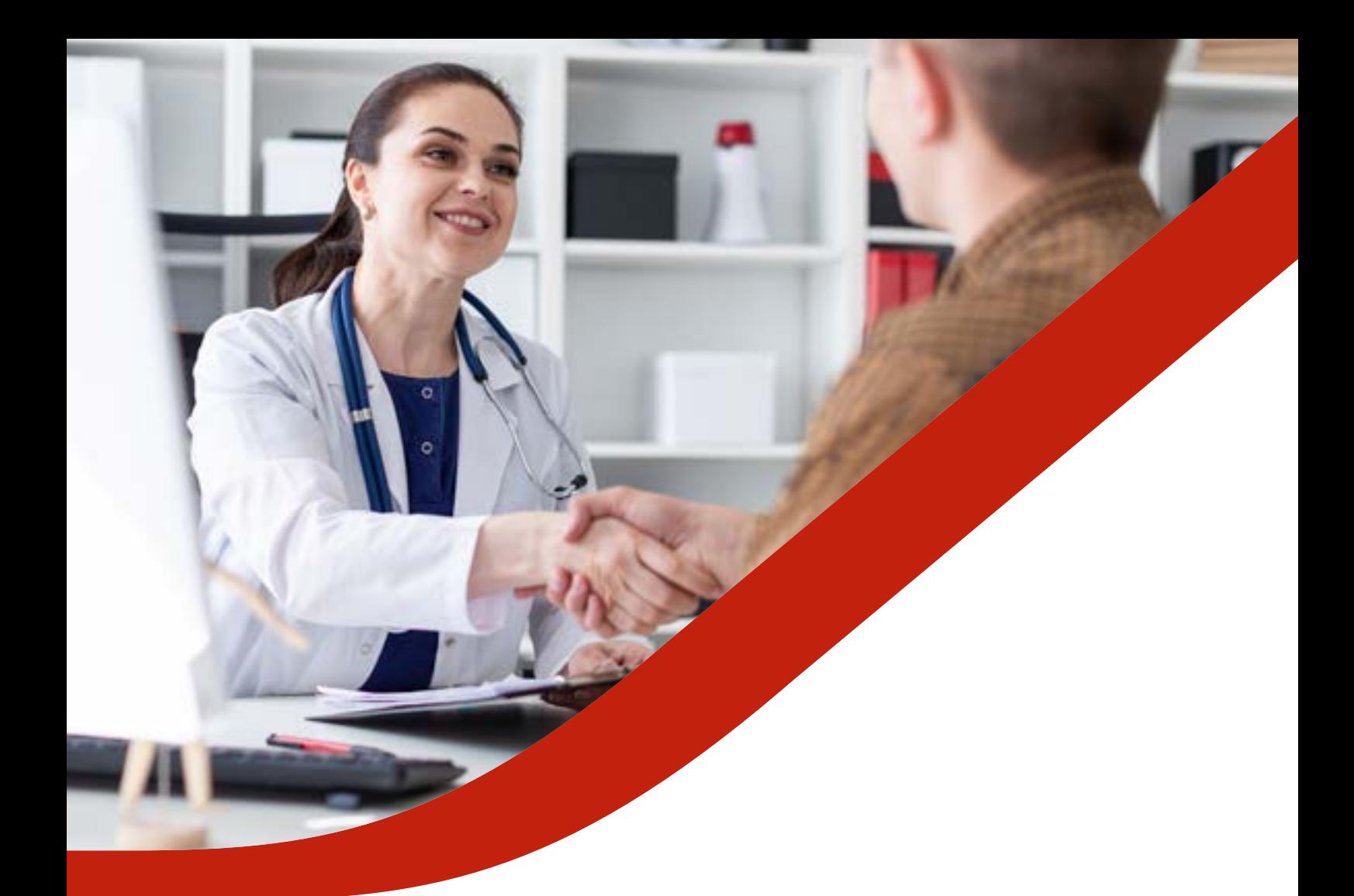

# **GUIDA PRESTAZIONI SANITARIE**

**REGIME DI ASSISTENZA DIRETTA REGIME RIMBORSUALE/INDIRETTA, REGIME MISTO**

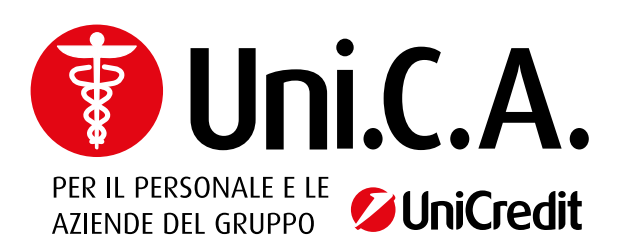

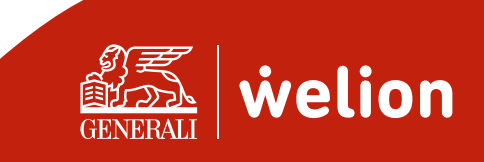

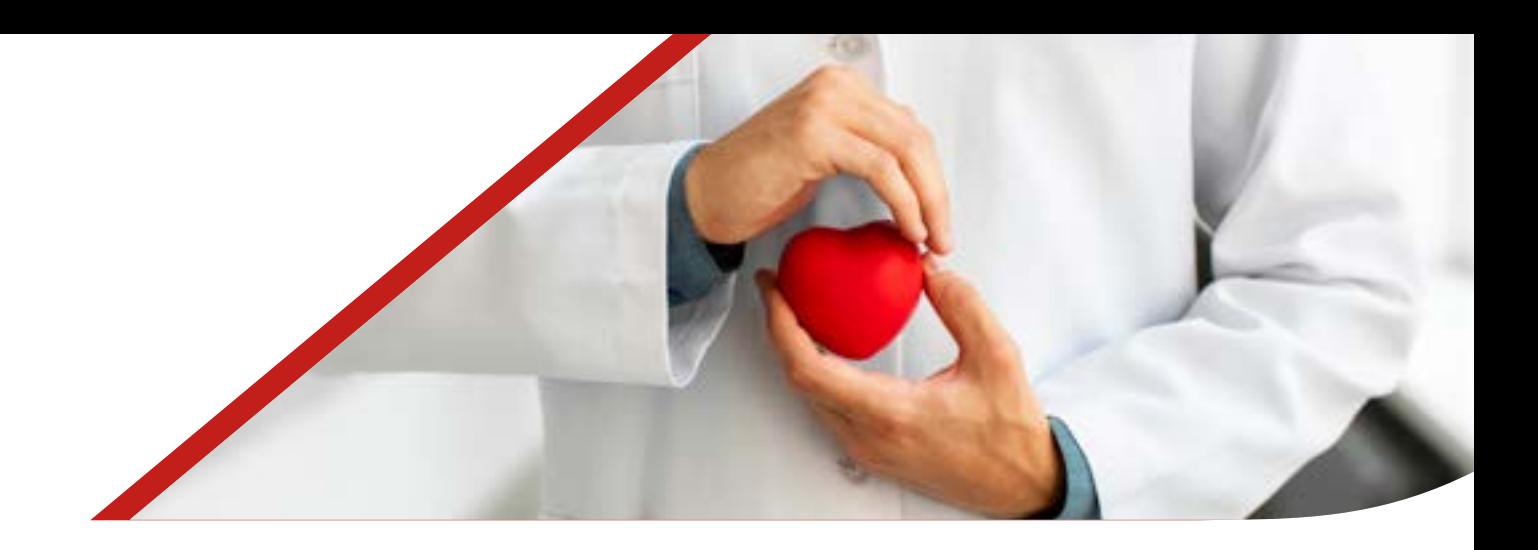

## **PREMESSA**

La presente guida rappresenta lo strumento per la corretta **comprensione** e **utilizzo**  del **Piano Sanitario**. In nessun caso può sostituire il Contratto di Assicurazione del quale evidenzia esclusivamente le caratteristiche principali. Il Contratto di Assicurazione resta, pertanto, l'unico strumento valido per un completo ed esauriente riferimento.

### **A disposizione degli assistiti**

Per ricevere maggiori informazioni riguardo al piano di assistenza sanitaria è possibile chiamare il Numero Dedicato **800.590.590** o dall'estero al **+39.02.82951111**, **da lunedì alla domenica dalle 7.00 alle 20.00**.

Per consultare l'elenco delle strutture convenzionate, dei medici convenzionati e delle prestazioni convenzionate;

**https://www.generali.it/strutture-convenzionate/strutture-mediche**

- È possibile accedere all'Area Riservata previa autenticazione per:
- effettuare la pre-attivazione con le modalità descritte nei paragrafi che seguono;
- compilare la richiesta di rimborso.

Le modalità di accesso:

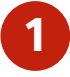

il **portale Welfare** > sezione Salute - (con credenziali di accesso UNICREDIT)

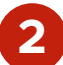

da **APP** (previa registrazione/login)

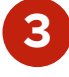

da **pagina web** (previa registrazione login)

2

 $\vert$  welion

La registrazione è valida per la modalità 2 e 3

## **INDICE**

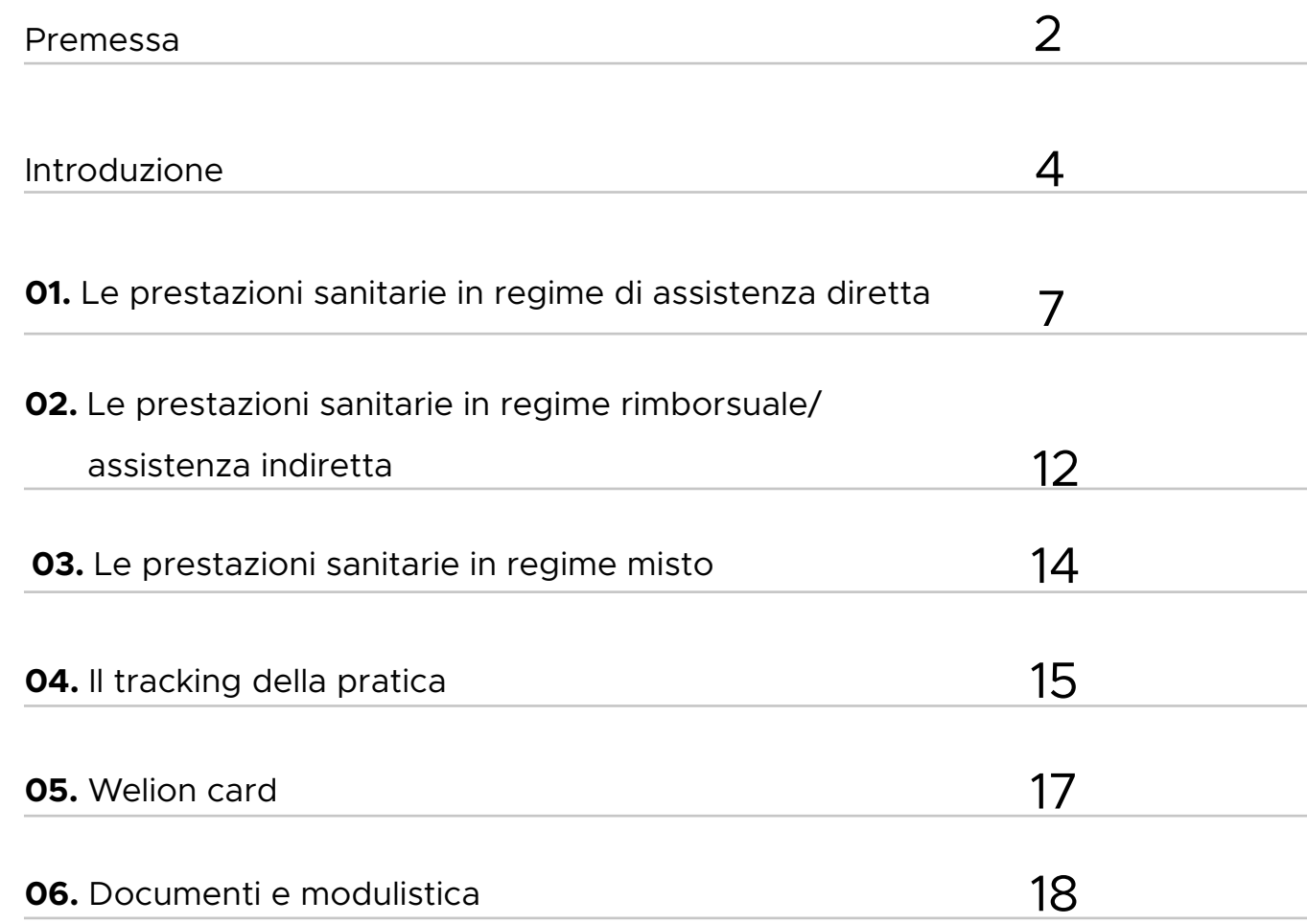

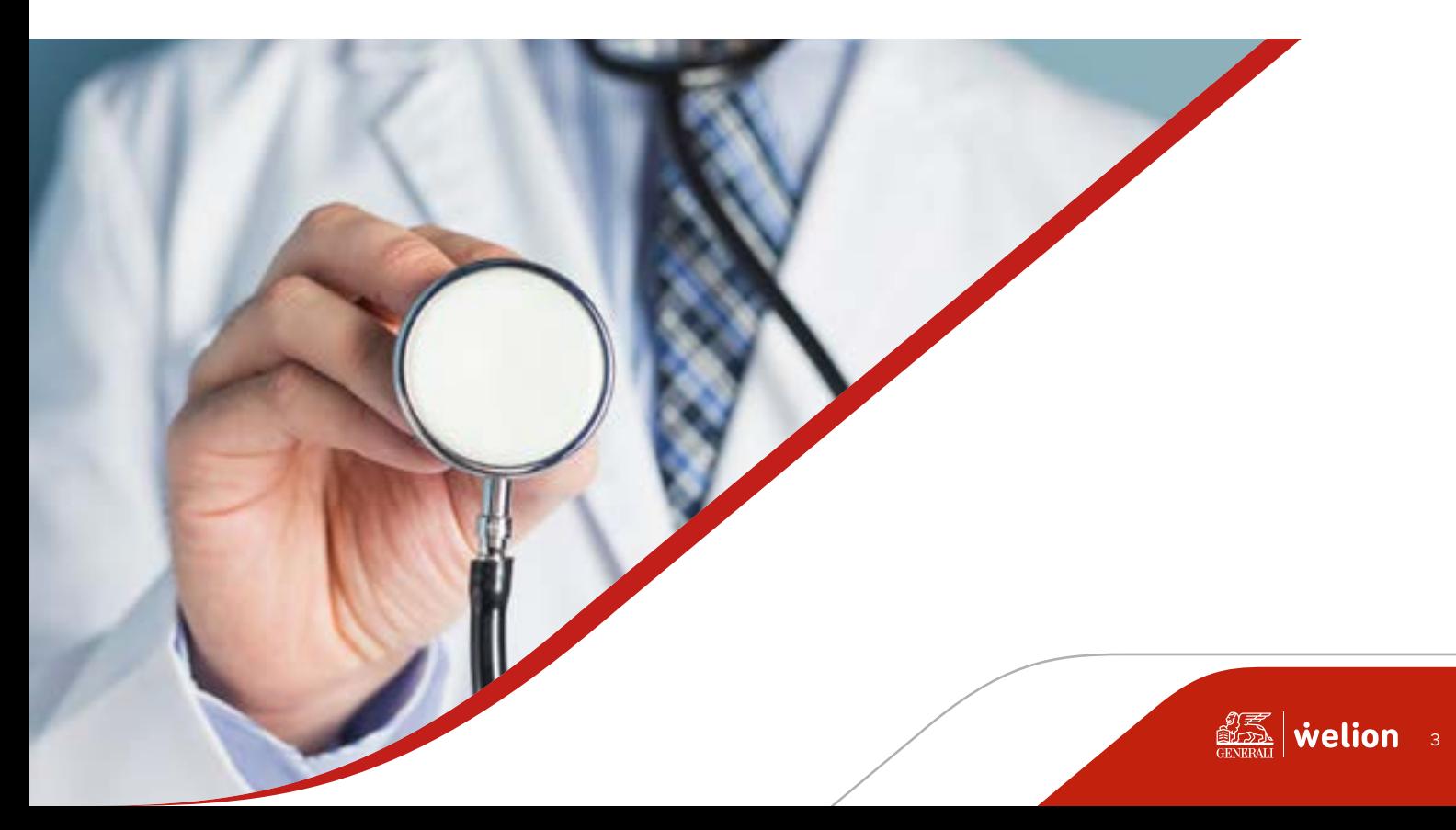

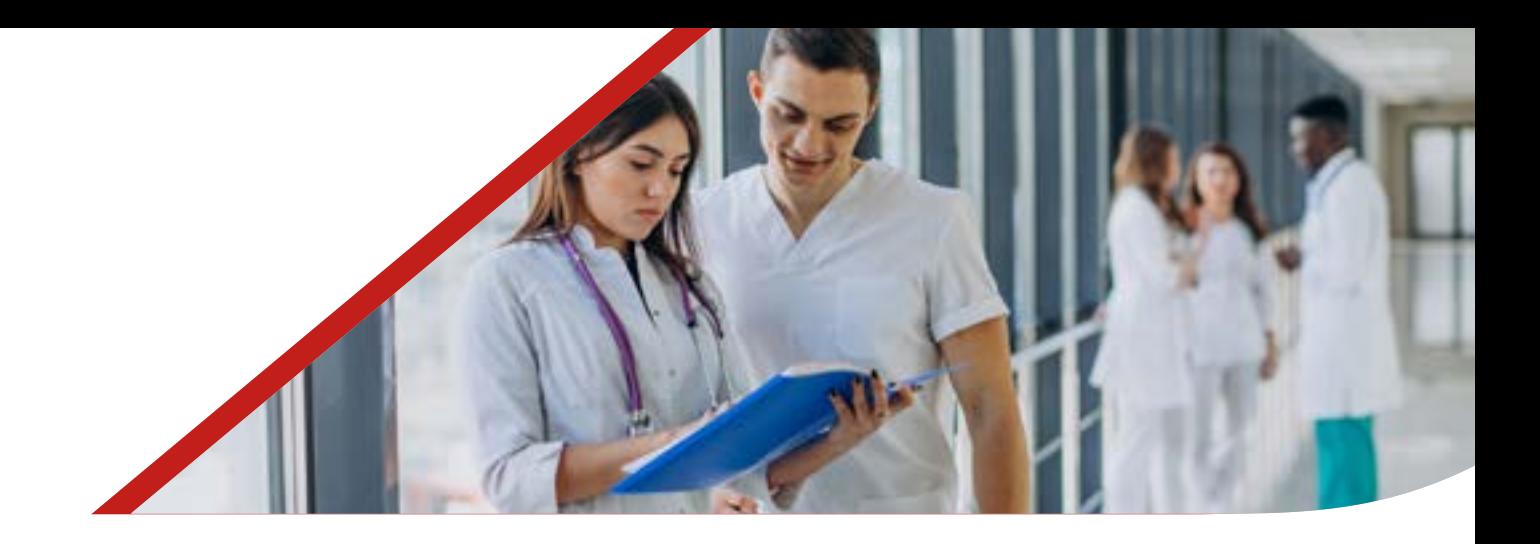

## **INTRODUZIONE**

È possibile accedere alle prestazioni sanitarie offerte da Uni.C.A. tramite Generali/ Welion come di seguito illustrato:

**a) assistenza sanitaria diretta**: è riconosciuta agli Assistiti la facoltà di accedere alle prestazioni sanitarie erogate dalle strutture convenzionate appartenenti al Network Sanitario reso disponibile da UNI.C.A. tramite Generali Italia che provvede al pagamento diretto alle strutture convenzionate dell'importo dovuto per le prestazioni mediche ed ospedaliere ricevute purché indennizzabili a termini di polizza. L'Assistito pertanto non deve anticipare alcuna somma fatta eccezione per eventuali franchigie e/o scoperti che rimangono a suo carico e/o delle eccedenze di spesa a suo carico per prestazioni non indennizzabili a termini di polizza.

**b) assistenza sanitaria rimborsuale/indiretta:** è riconosciuto agli Assistiti il rimborso delle spese sostenute per prestazioni ricevute da strutture sanitarie liberamente scelte dai medesimi e non rientranti nell'ambito del network sanitario reso disponibile dalla Cassa (fatta salva l'ipotesi di accesso al network senza aver provveduto a contattare preventivamente la Centrale Operativa), nei limiti prestabiliti dal proprio Piano Sanitario. **In modalità indiretta l'Assistito deve anticipare la somma a cui verrà poi applicata una franchigia a seconda del piano. L'assistenza sanitaria rimborsuale è valida anche per le spese sanitarie sostenute all'estero.**

**c) assistenza sanitaria mista:** l'assistito potrà fruire di una forma mista di liquidazione delle spese nel caso di prestazioni presso istituti di cura ) (pubblici e privati) convenzionati con la Società e medici chirurghi (anche in regime di intramoenia) ed equipe non convenzionate e/o prestazioni non convenzionate.

La Società paga direttamente all'istituto di cura convenzionato la componente di spesa, indennizzabile a termini di polizza, relativa all'istituto di cura convenzionato (assistenza diretta), salvo l'applicazione di scoperti/franchigie previsti in polizza per la forma diretta.

L'assicurato sostiene in proprio la componente di spesa relativa ai medici non convenzionati con la Società, richiedendone successivamente il rimborso alla medesima. Le spese indennizzabili a termini di polizza vengono rimborsate all'assicurato previa applicazione di scoperti/franchigie indicati in polizza per la forma indiretta, che rimangono a suo carico.

4

 $\vert$  welion

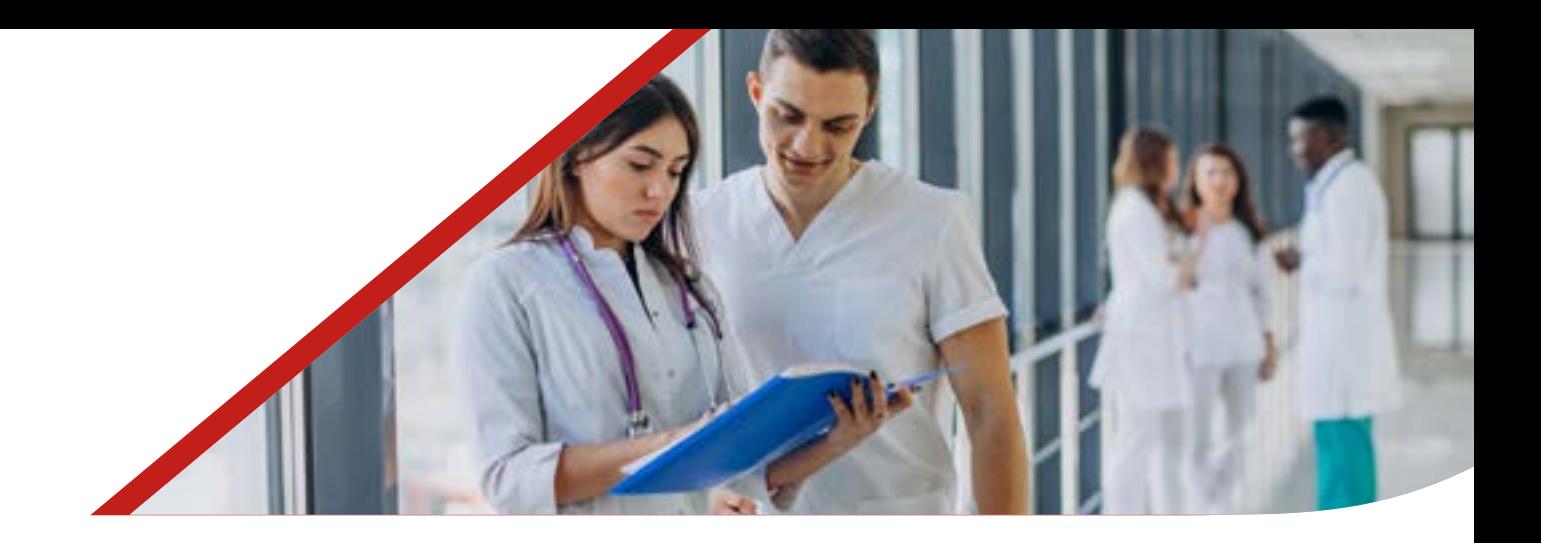

## **INTRODUZIONE**

Per "**Network Sanitario**" si intende l'**insieme delle strutture sanitarie** (Ospedali, Case di Cura e Centri Diagnostici) e dei professionisti convenzionati con Generali Italia, alle quali l'Assicurato potrà essere indirizzato dalla Centrale Operativa per usufruire delle prestazioni sanitarie garantite in polizza.

L'elenco delle strutture sanitarie convenzionate è disponibile nel **sito di Generali Italia www.generali.it** alla voce "**Strutture Convenzionate**" ed è periodicamente aggiornato.

Il Network Sanitario, infatti, è suscettibile di modifiche anche in corso dell'annualità assicurativa. L'ufficio Convenzioni provvede all'aggiornamento costante della propria Banca Dati, potendo fornire all'Assicurato un'informazione sempre aggiornata tramite la Centrale Operativa.

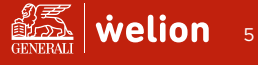

## **Vuoi convenzionare una struttura che non fa parte del Network?**

Una Struttura Sanitaria si può candidare al Network di Generali Welion in pochi e semplici click! Basterà indicare alla struttura candidata di andare sul nostro sito Welion.it e cliccare nella sezione CONTATTI (qui di seguito il link: **https://** www.welion.it/Contatti). Una volta lì, basterà andare in fondo alla pagina e scegliere il form più adatto in base al tipo struttura (SANITARIO o ODONTOIATRICO). I nostri medici verranno convenzionati tramite le Strutture. Non è possibile far convenzionare direttamente i singoli medici.

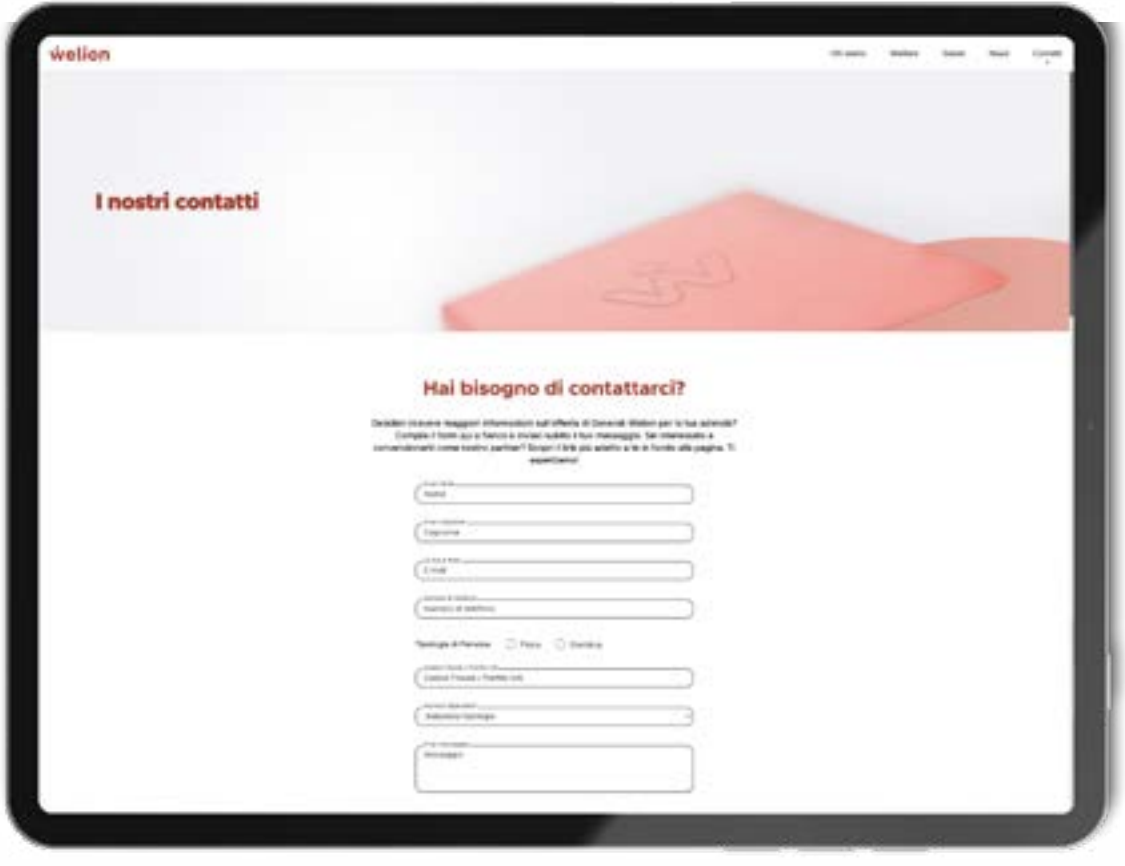

Cliccando su **CLICCA QUI E COMPILA IL FORM** si aprirà una schermata con una serie di informazioni indispensabili per la lavorazione della richiesta.

Appena compilato il form l'Ufficio Convenzioni di Generali Welion riceverà una notifica e valuterà la candidatura, fornendo puntuale riscontro nel caso di reciproco interesse.

6

 $\left|\frac{\mathscr{F}^{\mathscr{F}}_{\mathscr{F}}}{\mathscr{F}^{\mathscr{F}}_{\mathscr{F}}}\right|$  welion

## **LE PRESTAZIONI SANITARIE IN REGIME DI ASSISTENZA DIRETTA** 01.

#### **Assistenza diretta**

Per ricevere prestazioni in regime di assistenza diretta, l'Assistito dovrà preventivamente essere autorizzato. L'autorizzazione si ottiene contattando la Centrale Operativa di Generali Welion tramite:

- numero verde dedicato
- portale web.

### **Ricoveri ed interventi chirurgici**

L'Assicurato, qualora necessiti di effettuare una prestazione sanitaria presso una struttura convenzionata deve contattare la Centrale Operativa, almeno 5 giorni feriali prima della data della prestazione, al fine di verificare la convenzione della struttura prescelta e dell'equipe medica e di valutare la congruità assicurativa della prestazione.

#### **Modalità di accesso e richiesta tramite WEB**

- L'Assistito accede alla sezione Richiesta di autorizzazione in forma diretta;
- seleziona l'anno in cui ha effettuato la prestazione
- seleziona l'Assistito per il quale si intende richiedere una prestazione sanitaria, cliccando sul nominativo del soggetto interessato;
- seleziona la prestazione per la quale intende richiedere l'autorizzazione. La prestazione è ricercabile anche mediante motore di ricerca
- se presente più di una polizza, seleziona la polizza di riferimento
- effettua l'upload dei documenti medici e compila i relativi campi informativi (struttura, medico convenzionato, etc..)
- inserisce eventuali note ad integrazione della richiesta
- visualizza una pagina di riepilogo dove può modificare quanto indicato, prima dell'invio
- Inserisce la data della prestazione prenotata presso la Struttura sanitaria precedentemente selezionata.

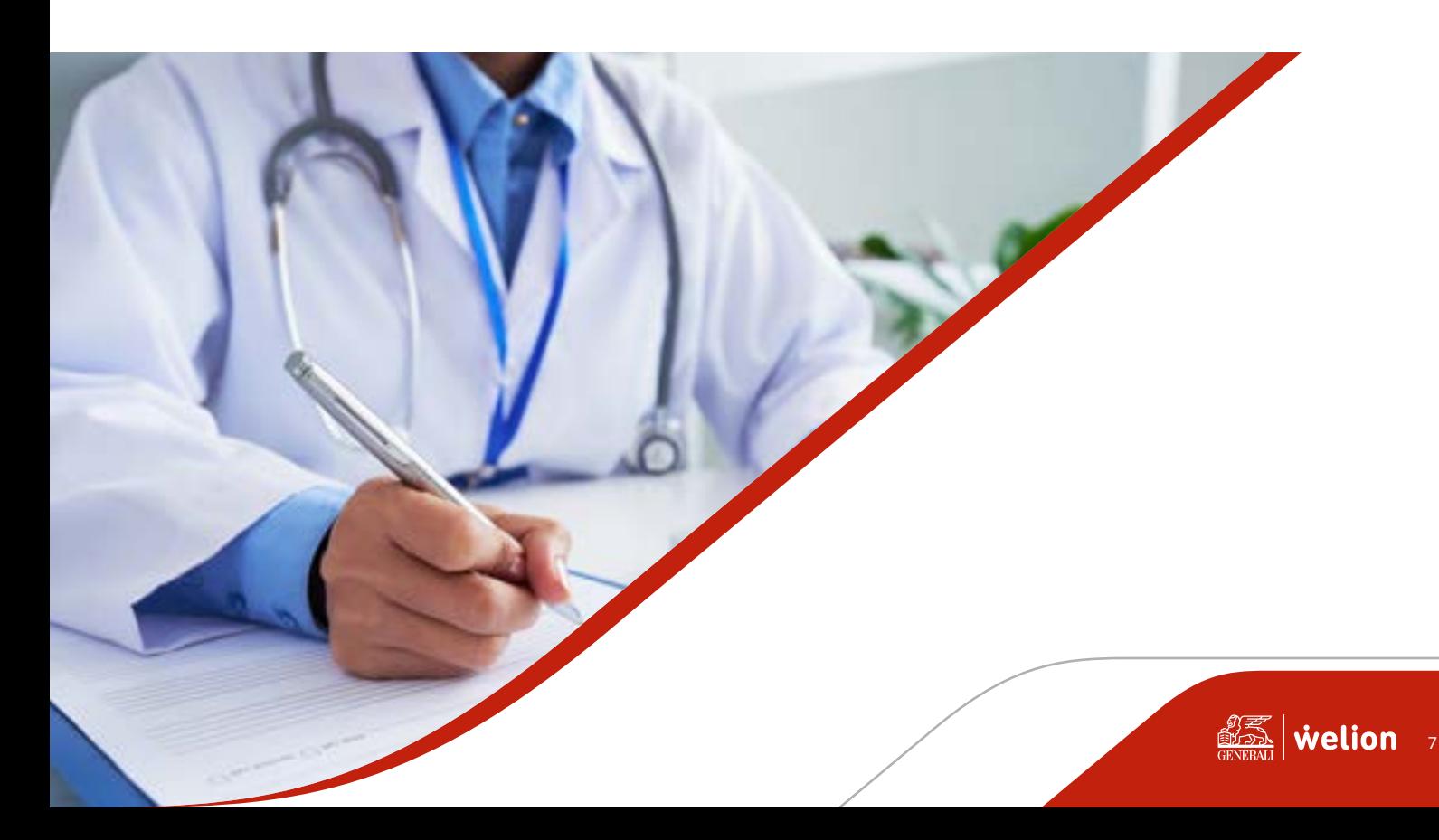

#### **Documentazione necessaria**

L'Assistito dovrà allegare:

- prescrizione o certificato medico attestante la prestazione ospedaliera da effettuare;
- diagnosi o presunta diagnosi;
- anamnesi prossima e remota
- referti esami strumentali (il referto del Pronto Soccorso, nel caso di infortunio, in quanto lo stesso dovrà essere oggettivamente documentabile)
- documento firmato di delega e privacy se effettua la richiesta per il proprio familiare maggiorenne.

Alla prima richiesta (in forma diretta o indiretta) su ogni assicurato viene richiesto di fornire il consenso alla privacy.

In caso di consenso per altro assicurato maggiorenne è necessario allegare il documento firmato di delega e privacy disponibile durante il processo di richiesta e all'interno della sezione Documenti.

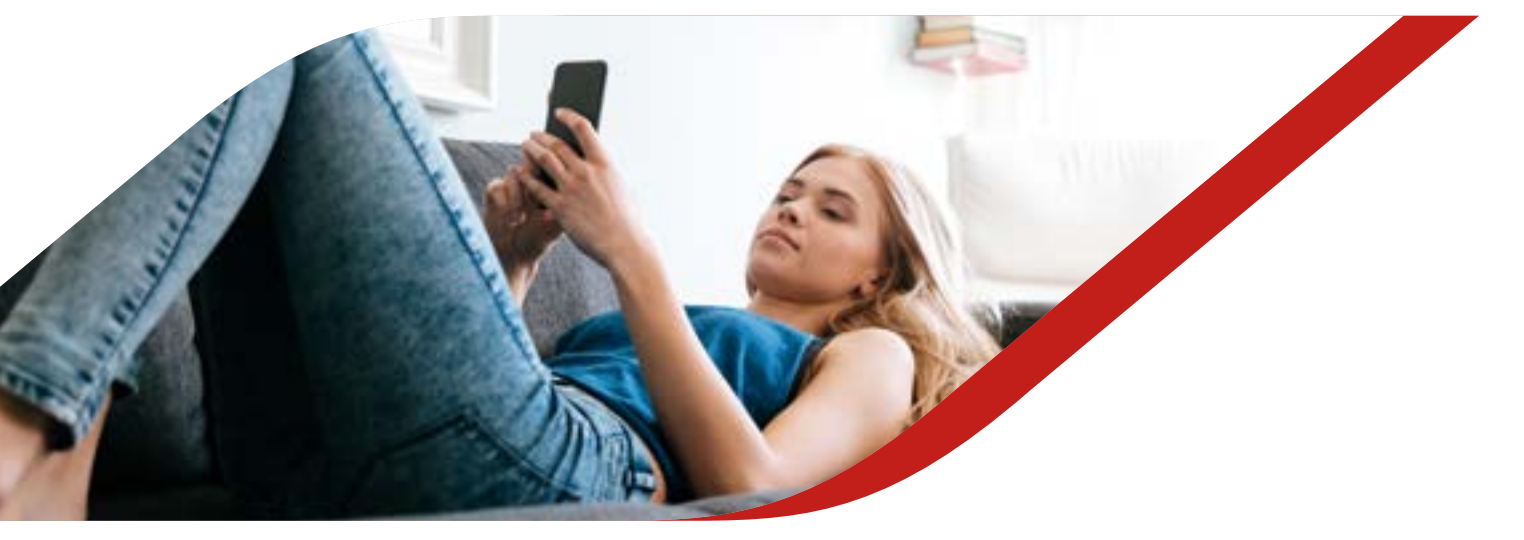

#### **Modalità di accesso e richiesta tramite NUMERO VERDE**

La Centrale Operativa è raggiungibile al Numero Dedicato **800.590.590** o dall'estero al **+39.02.82951111**, da lunedì alla domenica dalle 7.00 alle 20.00.

**Al fine di garantire la copertura diretta delle spese ed espletare le relative pratiche in favore dell'Assicurato è necessario comunicare:**

- nome e cognome della persona che effettua la prestazione
- contraente della polizza
- recapito telefonico mobile per l'invio di SMS di conferma della persona che effettua la prestazione
- struttura sanitaria presso cui sarà effettuata la prestazione
- data della prestazione
- nominativo equipe medica

È necessario che l'Assicurato trasmetta via mail all'indirizzo ricoveri.it@generali.com la prescrizione medica con i seguenti elementi:

- indicazione della prestazione da effettuare
- diagnosi
- anamnesi prossima e remota
- referti esami strumentali

La preventiva richiesta dell'Assicurato, l'invio della documentazione e la successiva conferma da parte della Centrale Operativa **sono condizioni indispensabili per l'operatività del pagamento diretto**.

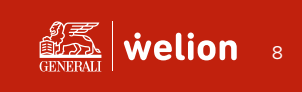

#### **Tempistiche di autorizzazione e conferma**

All'atto del ricevimento della certificazione medica, la Centrale Operativa, valutata la congruità medico-assicurativa della prestazione, entro 2 giorni lavorativi successivi autorizza la struttura convenzionata ad effettuare la prestazione ed avvisa l'Assicurato del buon esito della pratica.

#### **In struttura**

All'atto della prestazione presso una struttura convenzionata, l'Assicurato dovrà sottoscrivere l'apposita "lettera d'impegno", documento che ribadisce gli obblighi reciproci tra struttura convenzionata e Assicurato, integrata con gli adempimenti relativi a quanto previsto dal Regolamento UE 2016/679 e normativa vigente sulla tutela dei dati personali.

La struttura sanitaria convenzionata trasmetterà a Generali Italia direttamente gli originali delle fatture e copia dei referti per il pagamento delle prestazioni nel rispetto delle convenzioni in essere con le strutture sanitarie.

Premesso che il pagamento diretto è una modalità prevista dalla polizza, l'eventuale non autorizzazione della prestazione da parte della Centrale Operativa non pregiudica l'indennizzabilità del sinistro da parte di Generali Italia con modalità rimborsuale.

Si ribadisce che l'Assicurato avrà diritto al pagamento diretto delle spese fatturate dai professionisti e dalle strutture convenzionate solo limitatamente a quanto autorizzato dalla Centrale Operativa.

#### **Prestazioni pre e post ricovero**

Relativamente alle prestazioni pre-ricovero, l'Assicurato può chiedere l'attivazione dell'Assistenza diretta solo nel caso in cui il ricovero risulti autorizzato dalla Centrale Operativa; relativamente alle prestazioni post-ricovero, l'Assicurato può chiedere l'attivazione dell'Assistenza diretta con l'invio della lettera di dimissione.

#### **Casi di particolare urgenza**

Qualora l'assicurato necessiti di una prestazione in forma diretta di particolare urgenza deve contattare la Centrale Operativa almeno il giorno lavorativo precedente. In caso di ricoveri urgenti in orario diverso da quello indicato, si richiede all'Assistito di contattare la Centrale Operativa il primo giorno feriale disponibile.

#### **Pareri preventivi**

L'Assistito può effettuare una richiesta di pareri preventivi solo per le cure oncologiche con un quadro clinico ben definito e con documentazione a supporto della diagnosi.

Si precisa che:

• Il parere è possibile solo se la documentazione clinica è sufficiente per il medico valutatore.

- Ci sono pareri che non possono essere espressi in assenza della cartella clinica.
- Un parere è una indicazione e non una certezza.

• I pareri valutano il perimetro noto. Tutto quanto emerge ad esempio in fase di ricovero e non noto, non fa parte del parere preventivo.

La richiesta di parere preventivo potrà essere sottoposta per il tramite di Cassa UniCA all'indirizzo mail **unicacomunicazioni@unicredit.eu**

9

## **Visite specialistiche, accertamenti diagnostici e prestazioni extraospedaliere**

Qualora l'Assicurato necessiti di effettuare una prestazione extraospedaliera presso una struttura sanitaria convenzionata, è necessario attivare la Centrale Operativa almeno 2 giorni lavorativi prima della data della prestazione al fine di verificare la convenzione della struttura prescelta e del medico in caso di visite specialistiche.

#### **Modalità di accesso e richiesta tramite WEB**

- L'Assistito accede alla sezione Richiesta di autorizzazione in forma diretta;
- seleziona l'Assistito per il quale si intende richiedere una prestazione sanitaria, cliccando sul nominativo del soggetto interessato;
- seleziona la prestazione per la quale intende richiedere l'autorizzazione. È presente una barra di ricerca per facilitare la scelta dell'Assistito.
- Assistito effettua l'**upload dei documenti** relativi alla richiesta di prestazione sanitaria (vedi paragrafo sotto).
- accede ad una maschera ove poter impostare i criteri di ricerca della struttura sanitaria presso la quale ricevere la prestazione ed il medico convenzionato.
- Inserisce la data della prestazione prenotata presso la Struttura sanitaria precedentemente selezionata.

#### **Documentazione necessaria**

L'Assistito dovrà allegare:

- certificato medico che indichi la richiesta della prestazione con **diagnosi o presunta**  diagnosi. Nel caso di prestazione odontoiatrica tale dato non è necessario.
- il documento firmato di delega e privacy se effettua la richiesta per il proprio familiare maggiorenne.

#### **Modalità di accesso e richiesta tramite NUMERO VERDE**

La Centrale Operativa è raggiungibile al Numero Dedicato **800.590.590** o dall'estero al **+39.02.82951111**, da lunedì alla domenica dalle 7.00 alle 20.00.

**Al fine di garantire la copertura diretta delle spese ed espletare le relative pratiche in favore dell'Assicurato** è necessario comunicare:

- nome e cognome della persona che effettua la prestazione
- contraente della polizza
- recapito telefonico mobile per l'invio di SMS di conferma della persona che effettua la prestazione

10

- struttura sanitaria presso cui sarà effettuata la prestazione
- data della prestazione
- nominativo del medico

#### **Documentazione necessaria**

È necessario che l'Assicurato trasmetta la prescrizione medica con certificato medico che indichi la richiesta della prestazione con diagnosi o presunta diagnosi. Nel caso di prestazione odontoiatrica tale dato non è necessario.

La preventiva richiesta dell'Assicurato, l'invio della documentazione e la successiva conferma da parte della Centrale Operativa **sono condizioni indispensabili per l'operatività del pagamento diretto**.

#### **Tempistiche di autorizzazione e conferma**

Alla positiva verifica della convenzione, della struttura sanitaria e - in caso di visita specialistica - del medico specialista, la Centrale Operativa, valutata la congruità medico-assicurativa della prestazione, autorizza entro 2 giorni lavorativi la struttura convenzionata (ad effettuare la prestazione nel rispetto delle Condizioni di Assicurazione (con evidenza di eventuali spese non previste dalla copertura).

Nel caso in cui l'autorizzazione dovesse essere negata, la Centrale Operativa avviserà sia la struttura sanitaria sia l' Assistito.

L'Assistito deve comunicare preventivamente alla Centrale Operativa qualsiasi modifica e/o integrazione alla prestazione autorizzata affinché, una volta effettuati i controlli amministrativi e tecnico medici, possa essere rilasciata l'autorizzazione.

#### **In struttura**

L'Assicurato al momento dell'accettazione presso gli ambulatori dovrà sottoscrivere la "lettera d'impegno" (documento che riporta gli obblighi reciproci tra Assicurato e struttura sanitaria convenzionata) in relazione alla prestazione e con riferimento alle Condizioni di Assicurazione, e consegnare la prescrizione comunicata telefonicamente alla Centrale Operativa.

La struttura sanitaria convenzionata trasmetterà a Generali Italia una copia delle fatture e la richiesta medica della prestazione per il pagamento delle stesse nel rispetto delle convenzioni in essere con le strutture sanitarie.

Premesso che il pagamento diretto è una modalità prevista dalla polizza,

l'eventuale non autorizzazione della prestazione da parte della Centrale Operativa non pregiudica l'indennizzabilità

del sinistro da parte di Generali Italia con modalità

rimborsuale.

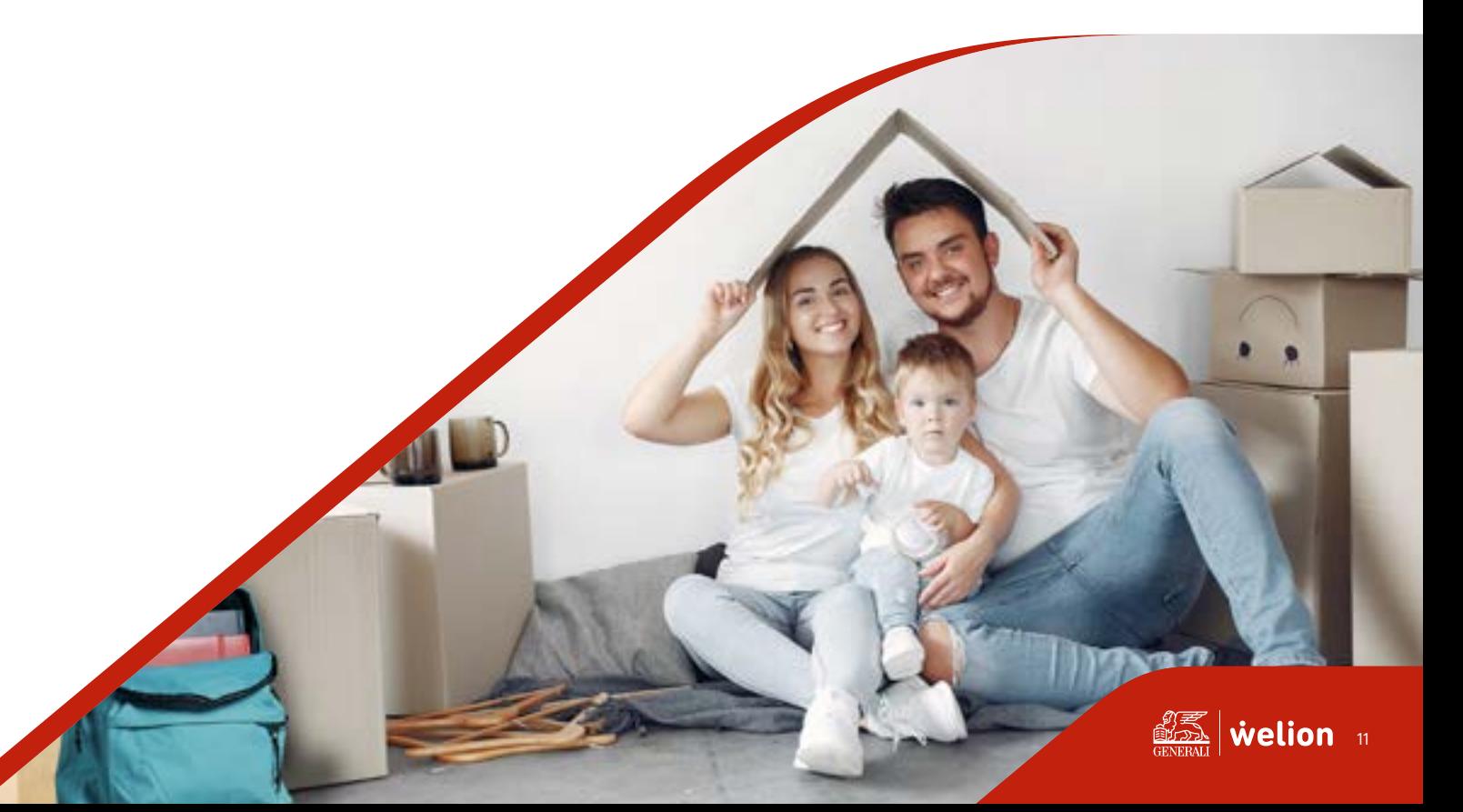

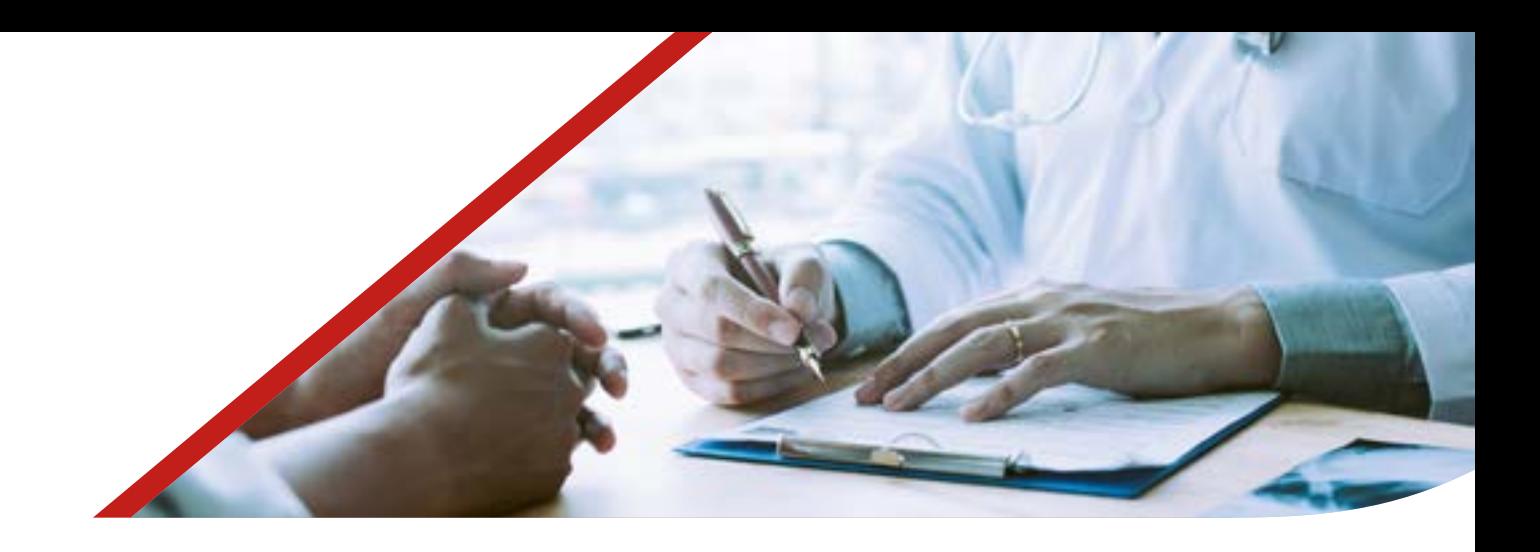

## **LE PRESTAZIONI SANITARIE IN REGIME RIMBORSUALE/ ASSISTENZA INDIRETTA** 02.

Generali Italia effettua il rimborso delle spese a cura ultimata e direttamente all'Assicurato, **previa presentazione delle fotocopie delle relative notule, distinte, fatture e ricevute debitamente quietanzate**.

Per le spese sostenute all'estero i rimborsi vengono eseguiti in Italia, nella valuta avente corso legale in Italia, al cambio medio della settimana in cui la spesa è stata sostenuta dall'Assicurato, ricavato dalle quotazioni ufficiali.

Eventuale documentazione redatta in lingua diversa dall'italiano, dall'inglese, dal francese e dal tedesco dovrà essere corredata di traduzione in italiano o in inglese.

Per l'indennità dei i giorni di ricovero, Generali Italia effettua il pagamento all'Assicurato, previa presentazione dei documenti giustificativi (cartella clinica completa e documentazione medica) attestanti durata e ragioni del ricovero.

#### **Modalità di accesso e richiesta tramite WEB**

- l'Assistito accede alla sezione Richiesta di autorizzazione in forma indiretta;
- seleziona l'anno in cui ha effettuato la prestazione
- selezione l'Assistito per il quale si intende richiedere una prestazione sanitaria, cliccando sul nominativo del soggetto interessato;
- seleziona la prestazione per la quale intende richiedere l'autorizzazione. La prestazione è ricercabile anche mediante motore di ricerca.
- se presente più di una polizza, seleziona la polizza di riferimento
- effettua l'upload della fattura e compila i relativi campi informativi (struttura, importo, etc..)
- effettua l'upload dei documenti medici
- inserisce eventuali note ad integrazione della richiesta
- visualizza una pagina di riepilogo dove può modificare quanto indicato, prima dell'invio

#### **Documentazione necessaria**

L'Assistito dovrà allegare in caso di ricovero o richiesta indennità giornaliera da ricovero:

- cartella clinica e/o lettera di dimissioni
- fattura dell'intervento/ricovero sostenuto

L'Assistito dovrà allegare in caso di richiesta di rimborso per prestazioni extraospedaliere:

certificato medico che indichi la richiesta della prestazione con diagnosi o presunta diagnosi.

12

welion

fattura della prestazione sostenuta.

In entrambi i casi l'assistito dovrà allegare il documento firmato di delega e privacy se effettua la richiesta per il proprio familiare maggiorenne, disponibile durante il processo di richiesta e all'interno della sezione "Documenti e modulistica".

Alla prima richiesta (in forma diretta o indiretta) su ogni assicurato viene richiesto di fornire il consenso alla privacy e alla gestione automatizzata. Quest'ultimo non è obbligatorio.

Welion, con la divisione Smart Process Automation di Generali Italia ha realizzato un sistema innovativo che automatizza i processi liquidativi dei sinistri salute per le pratiche più standard, il primo sul mercato italiano.

Basato sull'intelligenza artificiale e tecnologia OCR, il sistema verifica i dati secondo regole standardizzate e permette di liquidare i sinistri in tempi brevissimi, con notevole vantaggio verso il cliente e il network di strutture sanitarie.

Per ulteriori dettagli si rimanda all'informativa privacy Generali alla sezione "Documenti e modulistica" dell'area personale.

#### **Cure Dentarie da Infortunio**

In caso di cure dentarie da infortunio le stesse dovranno essere congrue con le lesioni subite e l'infortunio dovrà essere oggettivamente comprovato con idonea documentazione a supporto (referto del Pronto Soccorso, OTP, radiografie e fotografie).

#### **Lenti e occhiali**

L'Assicurato può usufruire di tariffe agevolate per l'acquisto di lenti e occhiali se si rivolge alle strutture convenzionate con Generali Welion.

Per accedere alle tariffe agevolate come cliente di Generali Italia l'Assicurato deve esibire il documento "Attestato Strutture Convenzionate" nella sezione documenti e modulistica. La spesa sostenuta può essere richiesta a rimborso solo se rientra nel piano sanitario sottoscritto con applicazione delle franchigie previste per le prestazioni "fuori rete".

In caso di sottoscrizione del piano integrativo "Lenti", è prevista l'applicazione delle franchigie delle prestazioni "in rete". Il documento "Attestato Strutture Convenzionate", è disponibile nell'area riservata alla sezione documenti e modulistica.

#### **Tempistiche**

Il sistema liquidativo effettuerà in automatico tutti i controlli riferiti agli aspetti contributivi ed alle regole di ammissibilità definiti dall'ente prima di consentire all'operatore Welion di completare il processo liquidativo. La compagnia garantisce un tempo di gestione pari a 10 giorni lavorativi per la richiesta di rimborso in seguito a presentazione della documentazione completa.lm,

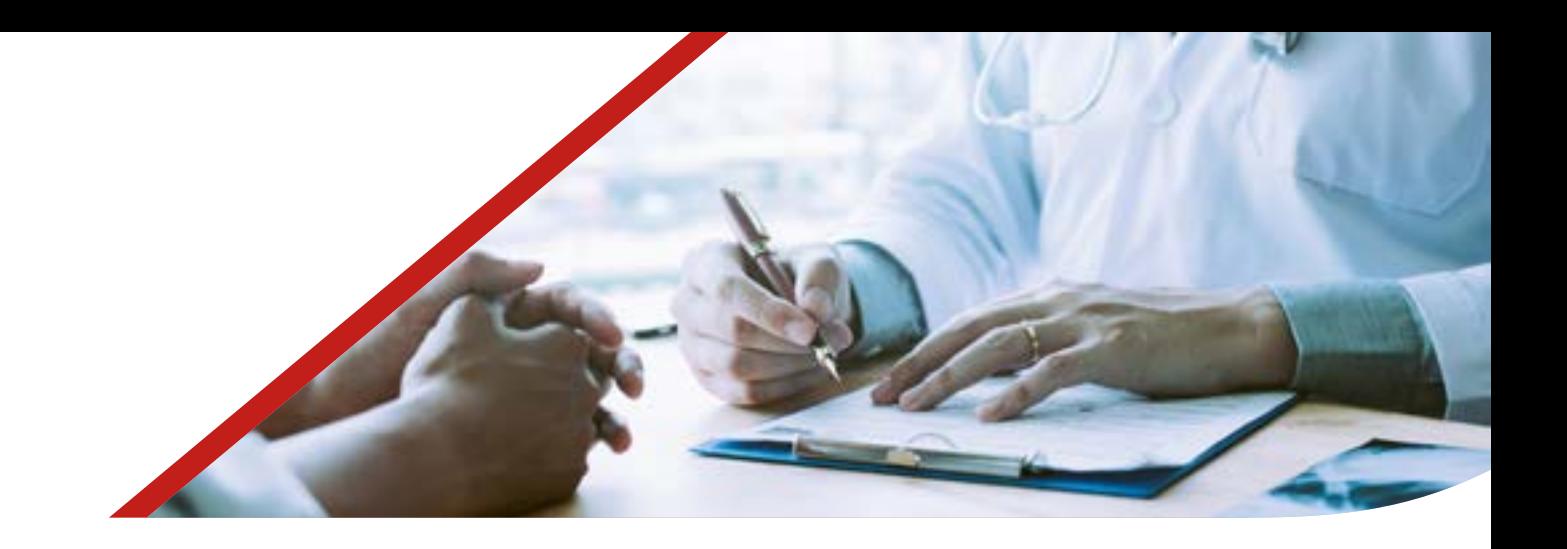

## **LE PRESTAZIONI SANITARIE IN REGIME MISTO** 03.

L'assistito potrà fruire di una forma mista di liquidazione delle spese nel caso di prestazioni presso istituti di cura (pubblici e privati) convenzionati con la Società e medici chirurghi (anche in regime di intramoenia) ed equipe non convenzionati e/ o prestazioni non convenzionate.

La Società paga direttamente all'istituto di cura convenzionato la componente di spesa, indennizzabile a termini di polizza, relativa all'istituto di cura convenzionato, salvo l'applicazione di scoperti/franchigie previsti in polizza per la forma diretta. (rimandiamo al processo di cui al punto 01 **"Le prestazioni sanitarie in regime di assistenza diretta"**)

L'assicurato sostiene in proprio la componente di spesa relativa ai medici non convenzionati e/o prestazioni non convenzionate con la Società, richiedendone successivamente il rimborso alla medesima. Le spese indennizzabili a termini di polizza vengono rimborsate all'assicurato previa applicazione di scoperti/ franchigie indicati in polizza per la forma indiretta, che rimangono a suo carico. (rimandiamo al processo di cui al punto 02 "**Le prestazioni sanitarie in regime di assistenza indiretta"**)

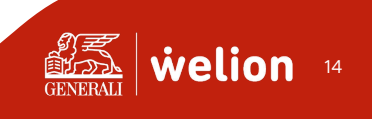

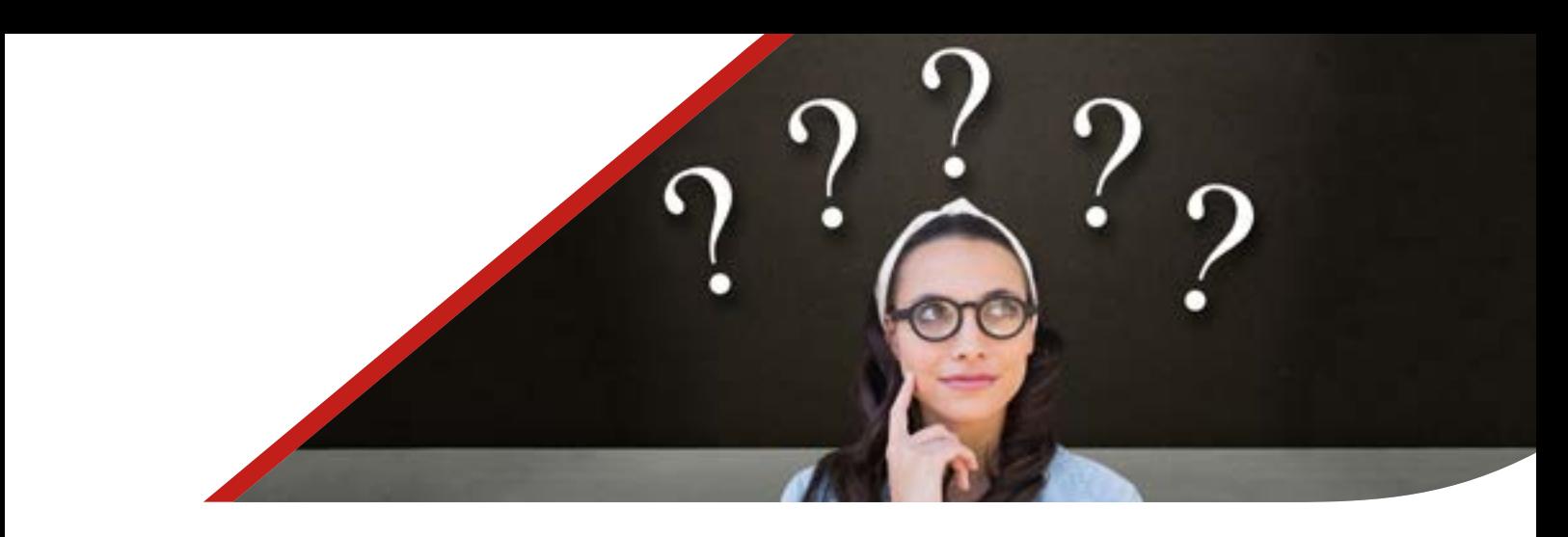

## **IL TRACKING DELLA PRATICA** 04.

Accedendo alla sezione delle richieste effettuate dal menù principale, è possibile avere una vista di tutte le richieste precedentemente effettuate dall'utente.

È possibile effettuare una ricerca, inserendo parole chiave nello specifico campo. Le anteprime delle richieste contengono uno stato di avanzamento suddiviso per colore, e immediatamente visibile. L'utente Caponucleo riceverà una mail quando la pratica inviata cambio di stato.

#### **Richiesta di integrazione**

Qualora mancassero uno o più documenti, l'utente riceverà una mail con richiesta di integrazione.

In questo caso, il tracking mostrerà l'indicatore su «Richiesta integrazione», e l'utente potrà provvedere al completamento delle informazioni o al caricamento dei documenti direttamente cliccando sul rispettivo tasto.

In caso di dubbio, sarà possibile inviare note aggiuntive di chiarimento al liquidatore. Tutti i documenti caricati sono sempre visibili nell'apposita sezione: sarà possibile consultarli e condividerli.

#### **Richiesta in lavorazione**

Quando lo stato della richiesta è «In lavorazione», la pratica è in gestione all'area Health Claims.

È possibile controllare tutti i documenti inviati e ogni singola informazione precedentemente inserita: non sarà però possibile, solo per questo stato, inviare note aggiuntive sulla pratica.

L'utente potrà accedere alla sezione «Documenti», in cui saranno mostrati tutti i documenti precedentemente caricati: sarà possibile consultarli e condividerli.

#### **Richiesta Autorizzata**

Una volta completata l'istruttoria e autorizzata la pratica, l'utente visualizzerà lo stato «Autorizzato». Nel caso di richiesta di rimborso, saranno presenti gli estremi del bonifico e l'importo corrisposto. Cliccando su «Vedi dettagli» nella schermata del tracking su un pagamento autorizzato, si aprirà un pop-up con tutti i dati della liquidazione o dell'autorizzazione. Tutti i documenti caricati sono sempre visibili nell'apposita sezione: sarà possibile consultarli e condividerli.

15

#### **Richiesta Annullata**

Qualora l'utente annulli la propria richiesta di diretta, il sistema salva la voce «Annullato». In questo modo, il sistema annulla, memorizza e visualizza l'aggiornamento di stato mantenendo la pratica visibile per evidenza senza procedere al processo di rimborso. È possibile annullare la richiesta solo in caso di prestazione diretta, e solo in stato inviato o in stato richiesta integrazione. Tutti i documenti caricati sono sempre visibili nell'apposita sezione : sarà possibile consultarli e condividerli.

#### **Assistenza**

L'utente potrà sempre inviare note al liquidatore per ricevere informazioni sulla pratica, eccetto il caso in cui il rimborso o la diretta siano già in lavorazione.

Qualora l'utente non riuscisse ad inviare le note, il sistema restituisce un messaggio predefinito indicando di contattare il numero verde in polizza per ricevere ulteriori informazioni.

È inoltre disponibile sull'area riservata:

- Una sezione **Archivio richieste** dove visualizzare tutte le richieste effettuate e se necessario, integrare documentazione mancante
- Una sezione **Massimali** dove visualizzare i massimali previsti ed erosi, disponibili sul nucleo familiare o su singolo assicurato
- Una sezione **Documenti** dove visualizzare:
	- O i documenti di polizza
	- O il modulo di delega e privacy per assicurato maggiorenne
	- **O** attestato Strutture Convenzionate (Si tratta del modulo (es. in allegato), scaricabile dalle sezione documentale dall'area riservata a FE, che attesta la copertura dell'assistito e che gli dà diritto ad usufruire delle tariffe convenzionate presso strutture del network, qualora si presenti come solvente puro (senza autorizzazione a pagamento diretto)
	- Attestato copertura estera
	- **O** Le certificazioni fiscali

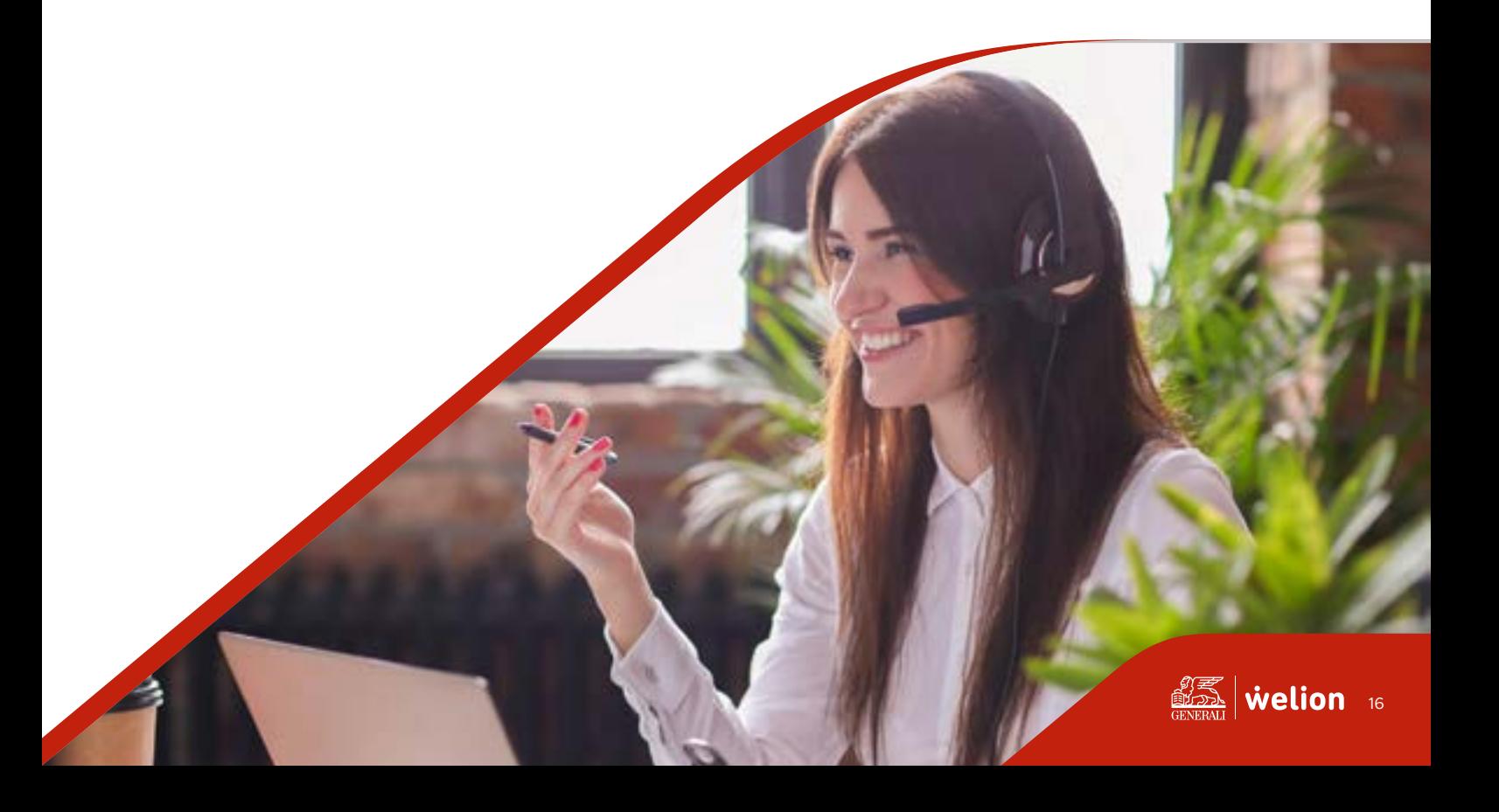

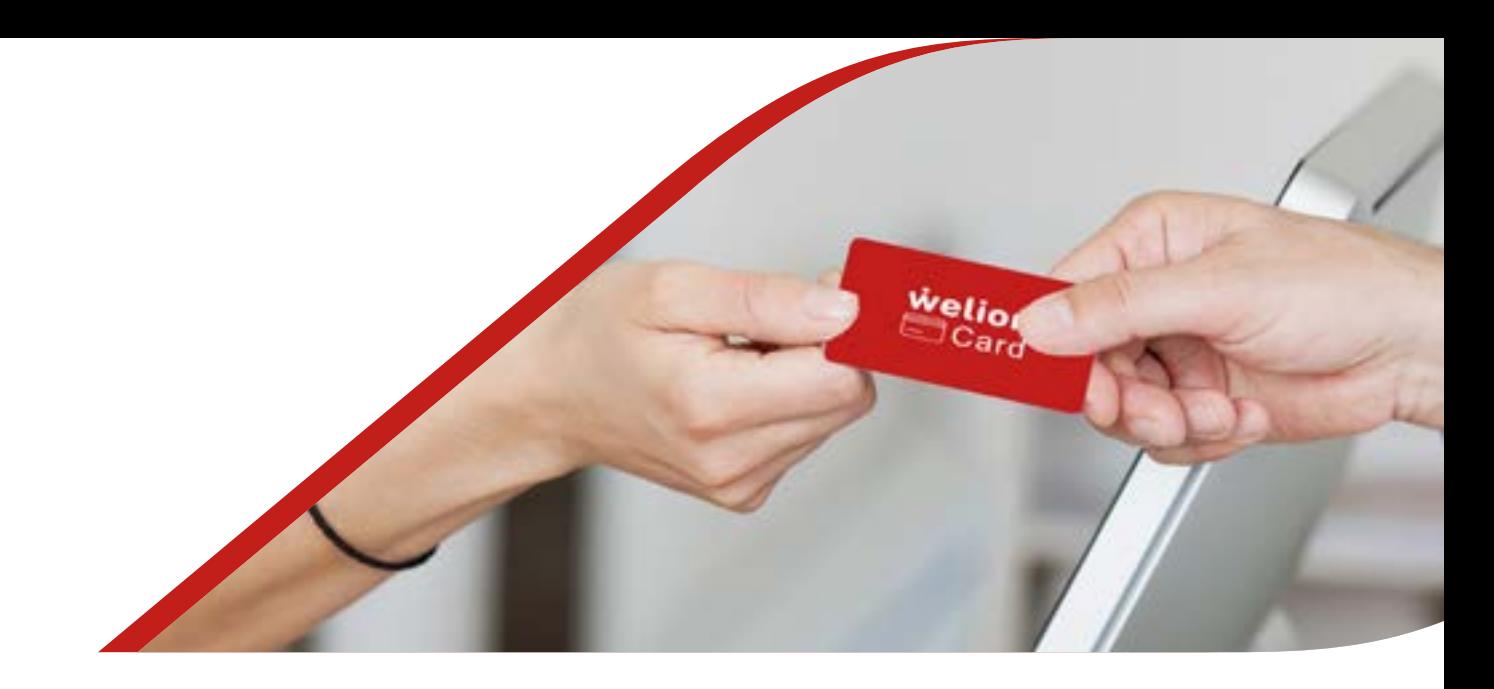

## 05. **ACCESSO AL NETWORK SANITARIO A TARIFFE AGEVOLATE**

#### **Accesso al network sanitario a tariffe agevolate**

In caso di prestazioni non previste dalla Polizza oppure qualora l'Assicurato non attivi la Centrale Operativa ma utilizzi comunque un centro clinico o studio odontoiatrico convenzionato con pagamento a proprio carico avrà diritto all'applicazione delle tariffe di convenzione facendosi riconoscere quale assicurato di Generali Italia tramite il documento "attestato strutture convenzionate".

La spesa sostenuta potrà essere oggetto di richiesta di rimborso se rientrante nel piano sanitario sottoscritto con applicazione delle franchigie previste per le prestazioni "fuori rete".

Il documento "Attestato Strutture Convenzionate", è disponibile nell'area riservata alla sezione decumenti e modulistica.

#### **Documenti e modulistica**

L'assicurato potrà accedere all'area personale e nella sezione «documenti e modulistica»,

La sezione contiene documentazione utile sulla polizza, tra cui: •Il documento di delega e privacy

•L'attesta to di copertura estera,utile in caso di prestazioni all'estero. •Le certificazioni fiscali, suddivise per anno. È possibile vedere le certificazioni relative agli anni passati cliccando sul tasto «cambia annualità» (Operazione valida dall'anno

Tutti i documenti possono essere scaricati cliccando sul tasto di download presente a destra del nome del documento.

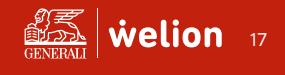

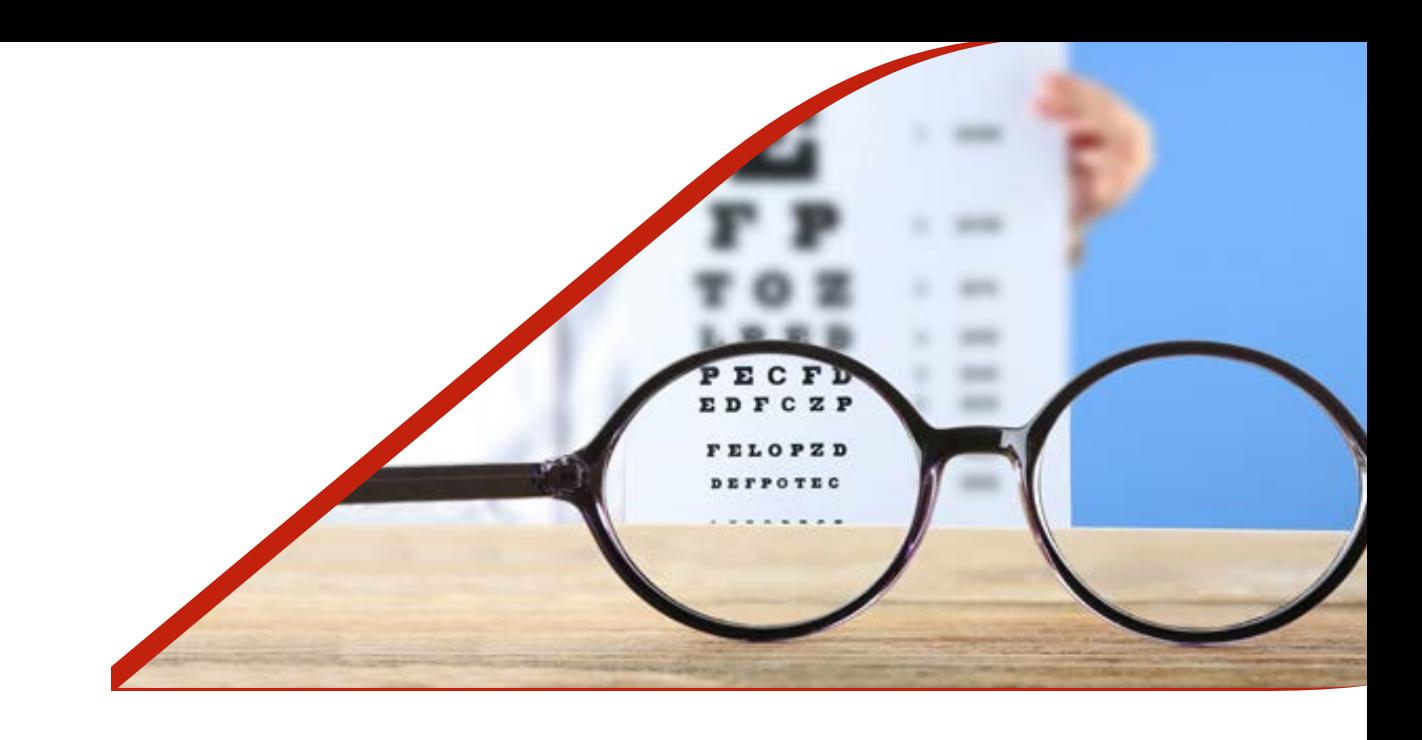

# 06 . **DOCUMENTI E MODULISTICA**

L'assicurato potrà accedere all'area personale e nella sezione «documenti e modulistica»,

La sezione contiene documentazione utile sulla polizza, tra cui:

#### •**Il documento di delega e privacy**

•**L'attesta to di copertura estera,** utile in caso di prestazioni all'estero. •**Le certificazioni fiscali,** suddivise per anno. È possibile vedere le certificazioni relative agli anni passati cliccando sul tasto «cambia annualità» (Operazione valida dall'anno

Tutti i documenti possono essere scaricati cliccando sul tasto di download presente a destra del nome del documento.

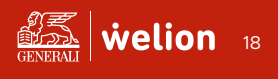

**welion** [da Generali Italia] s. f. - / uè • li • on / è la prima società di welfare integrato; dalla salute ai flexible benefit, un mondo di servizi innovativi e semplici da fruire per dare più valore alle famiglie, ai lavoratori e alle imprese. Sinonimo: eccellenza.

Nel contesto: se dici welfare, dici Welion.

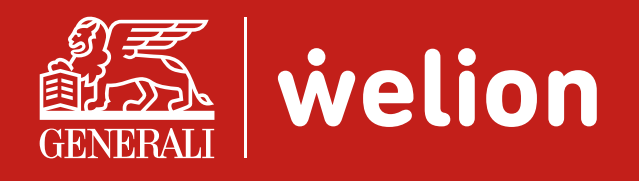

**[welion.it](https://www.welion.it/)**

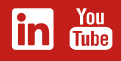